## **Treballar amb ports**

Ouan et connectes a un domini i sol·licites informació de diferents serveis, aquest t'envia la informació de cada servei pels ports.

1. Cada servei té assignat un port. Obre, amb el bloc de notes, el fitxer Services, localitzat a %windir%\system32\ drivers\etc.

Quan l'obris, observa quins són el port i el protocol assignats als serveis següents:

FTP, Telnet, SMTP, HTTP, POP3, IMAP i HTTPS.

2. Per comprovar si els ports funcionen, accedeix al web de la teva escola de la manera següent: «http://www.latevaescola.com:80».

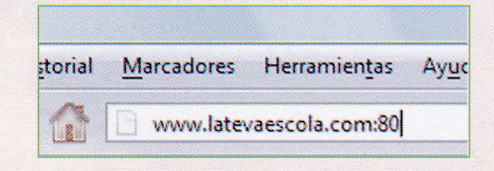

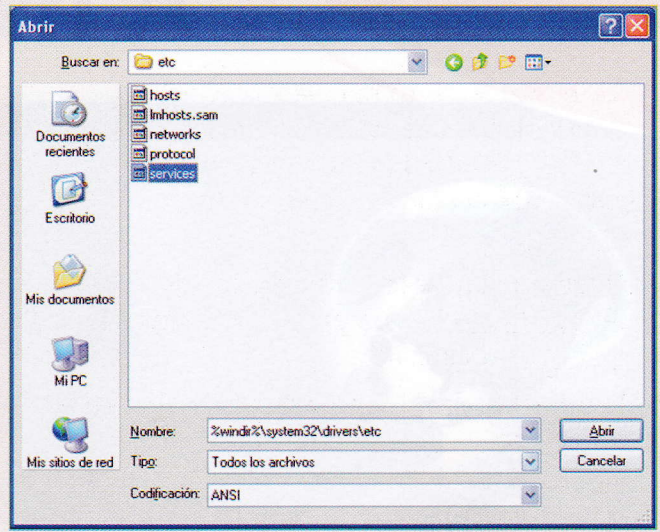

On accedeixes? Hi influeix la terminació «: 80»? Per a què serveix aquesta terminació?

3. Els intrusos habitualment intenten accedir al nostre ordinador mitjançant els ports que poden restar oberts. Per assegurar-nos que no tenim cap port obert, cal fer un escàner de ports.

Accedeix a la web que trobaràs a http://editorialteide.com/?8685 i s'executarà un programa fet en PHP que mira si hi ha cap port obert. Comprova que tens tots els ports tancats. En cas que n'hi hagi algun d'obert, informa'n el tutor o tutora.

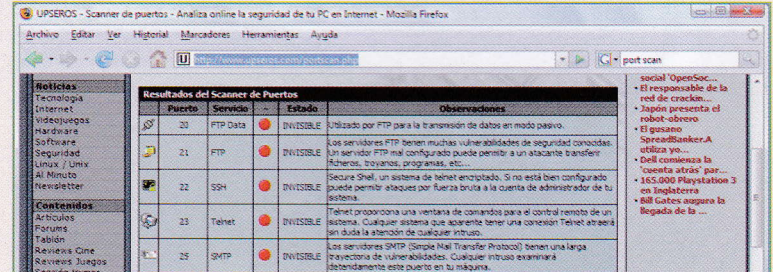

Pàgina web amb un escàner de ports.

Quins problemes pot originar tenir els ports 23, 25, 113, 135 o 139 oberts?

- 4. Hi ha programes que necessiten uns ports especials, ja sigui per jugar en línia o per descarregar arxius d'altres usuaris.
	- a) Fes una recerca per Internet dels ports que s'han d'obrir per participar del programa eMule.
	- b) Busca quin port és necessari per connectar-se al Terminal Server i, així, sol·licitar assistència remota.
	- c) Un dels jocs en línia que necessita uns ports específics és Age of Empires, de la casa Microsoft. Quins són aquests ports?
	- d) Tots els ports que estem buscant són superiors a 1000. Sabries dir per què són tan alts?